## How to Access WordPress

Go to wpflemingcollege.ca and click on the 'Get Started' button:

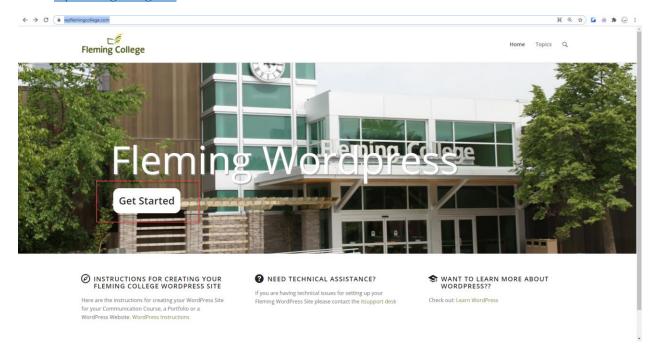

From this Login Page, click on the link for SAML Login

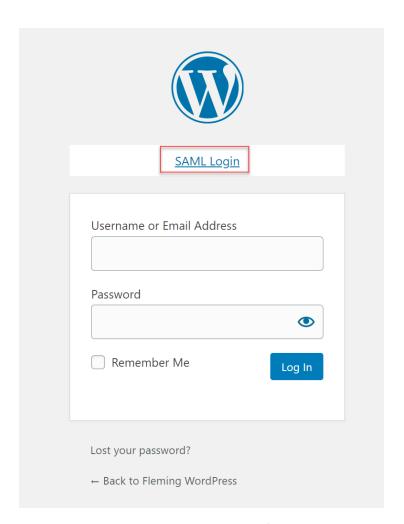

## You will be prompted to login using their fleming credentials

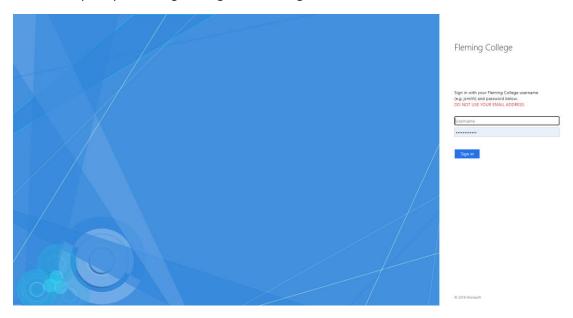